## Eclipse

#### How to mark or highlight text

**Standard Windows Keys: Shift + arrow** *OR* Eclipse command F7 *OR* Eclipse hyperkey M. The Eclipse commands may be repeated or used in conjunction with the arrow keys. Eclipse uses the term *mark block* for marking or selecting a block of text. The "esc" key unselects or unmarks the text.

#### How to copy text

Standard Windows Keys: CTRL + C

# All caps display:

This will not maintain all caps when outputting to a third-party application (such as RTC).

User settings, Display Tab:

| User settings ×                                                                  |                        |                                                          |                 |         |
|----------------------------------------------------------------------------------|------------------------|----------------------------------------------------------|-----------------|---------|
| Input<br>User                                                                    | Realtime<br>Paragraphs | Translate<br>Document                                    | Numbers<br>Edit | Display |
| UI font                                                                          |                        | WYSIWYG Editing Font   View toggles Font width: 0        |                 |         |
| 3 Spacing                                                                        |                        | Cursor size W: 36 + H: 0 +                               |                 |         |
| 5 All caps                                                                       |                        | Hyperkey size W: 144 + H: 0 +<br>Lines below cursor: 5 + |                 |         |
| Color selections Page   Normal text/Transparency color O   Foreground Background |                        |                                                          |                 |         |
| 0                                                                                | к                      |                                                          |                 | Help    |

## All caps print:

This will maintain all caps when outputting to a third-party application and when copying and pasting.

User settings/Document Tab/Advanced Button

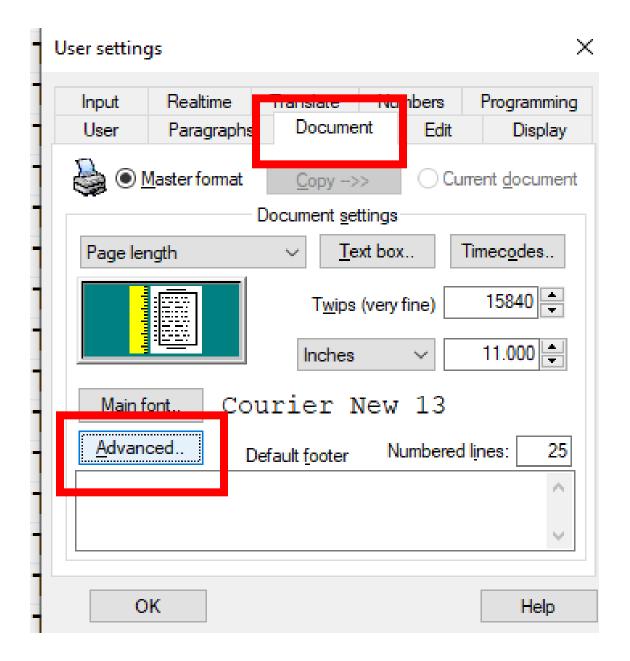

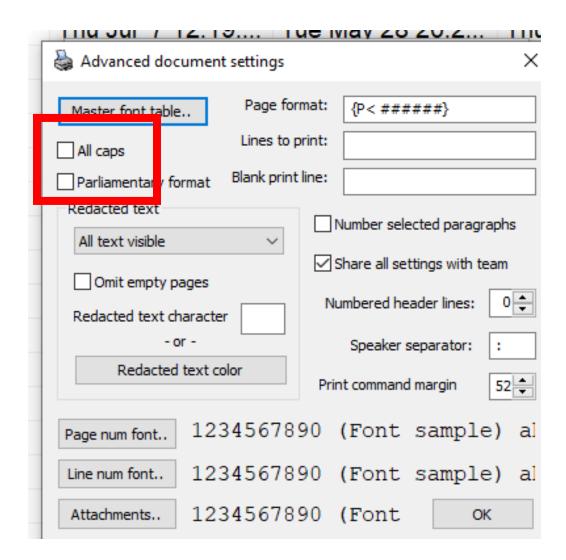